# **Sokrates WEB**

# **Schülerinnenverwaltung**

# **Modul 5.2**

# **Semesterinformation**

# Bildungsdirektion Kärnten

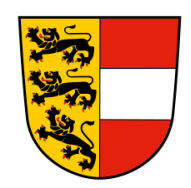

**Version: 16.01.2024**

## **Änderungsverlauf**

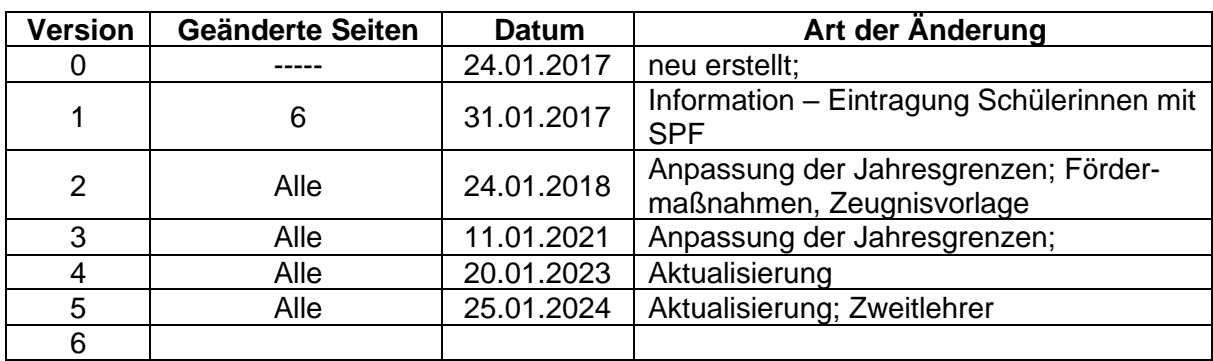

## Inhaltsverzeichnis

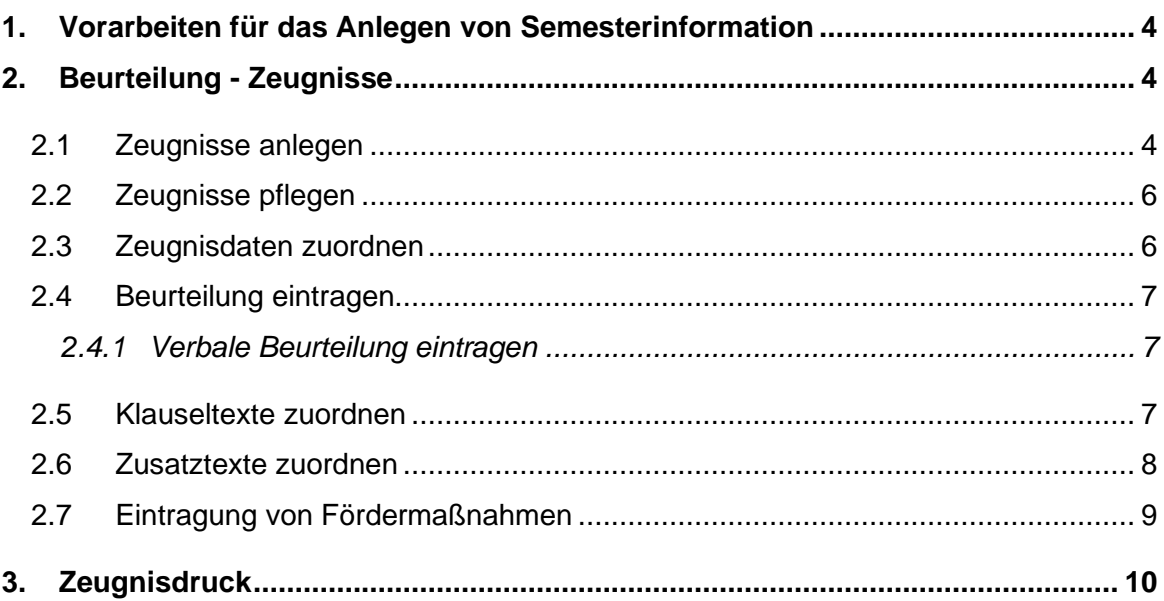

## <span id="page-3-0"></span>**1. Vorarbeiten für das Anlegen von Semesterinformation**

− Siehe Skript "Modul 5 – Schulnachrichten"

## <span id="page-3-1"></span>**2. Beurteilung - Zeugnisse**

#### <span id="page-3-2"></span>**2.1 Zeugnisse anlegen**

- − Beurteilung/ Zeugnisse/ Zeugnisse anlegen
- − Klasse auswählen/ Suchen

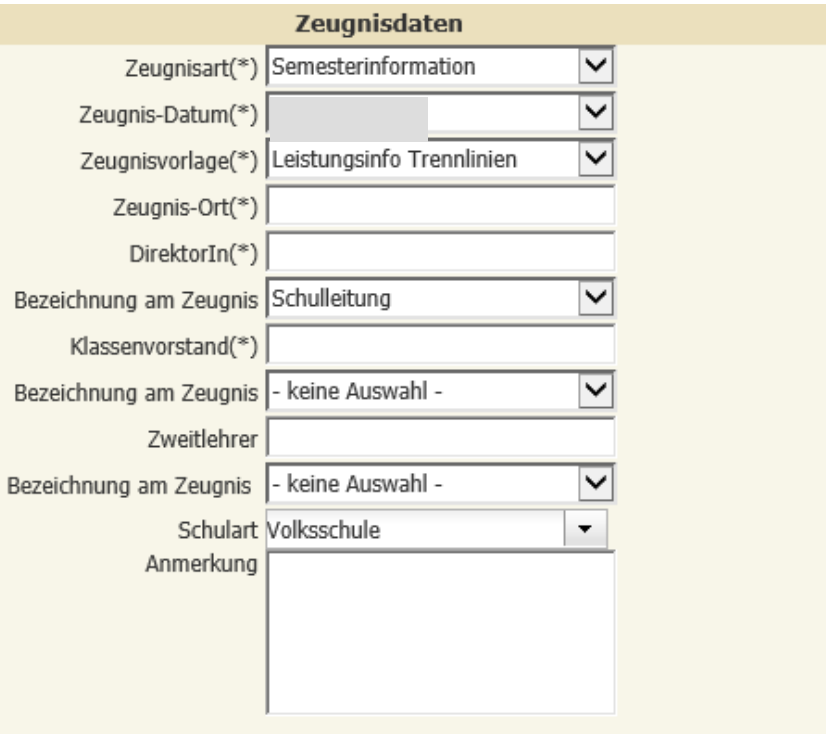

- − Häkchen bei den Schülerinnen setzen
- − Rechts korrekte Auswahl treffen:

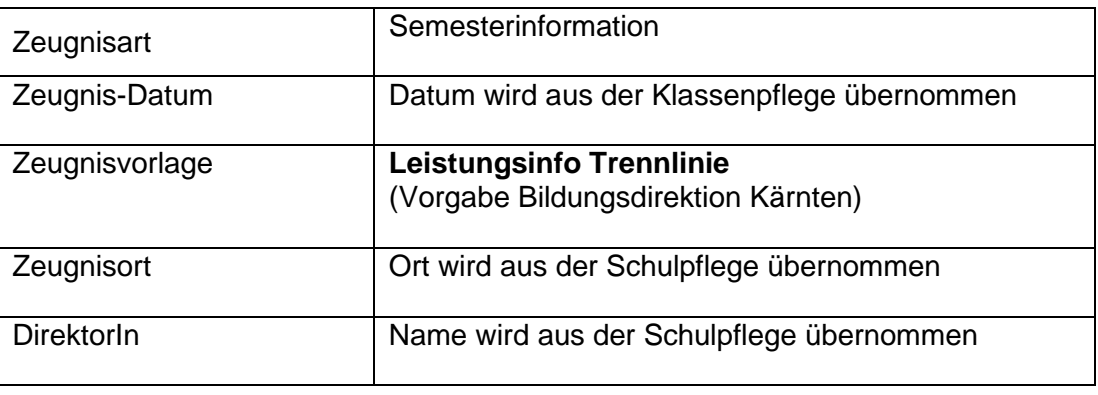

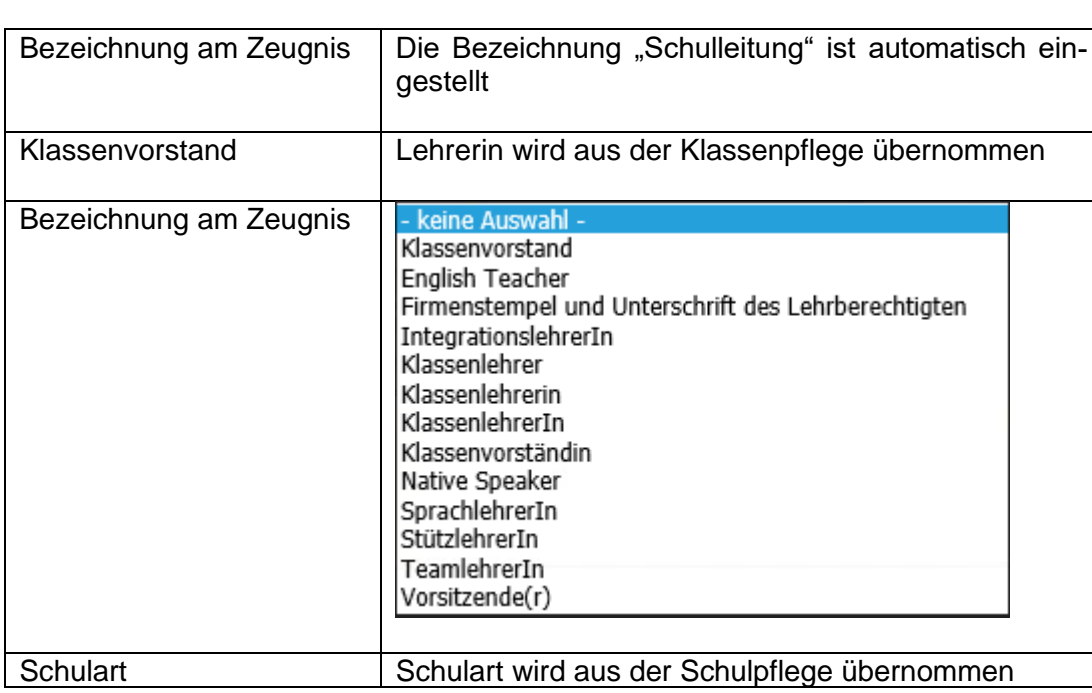

Seite 5 von 10

#### **Hinweis seitens Bildungsdirektion bezüglich Zweitlehrer (Teamlehrer, Integrationslehrer, usw..)**:

Nach Auskunft der Rechtsabteilung darf beim Zeugnis, der Schulnachricht und Schulbesuchsbestätigung nur die Schulleitung und der Klassenlehrer/die Klassenlehrerin angeführt werden (Teamlehrer/Teamlehrerin darf nicht zusätzlich angeführt werden).

− Zuordnen

<span id="page-5-0"></span>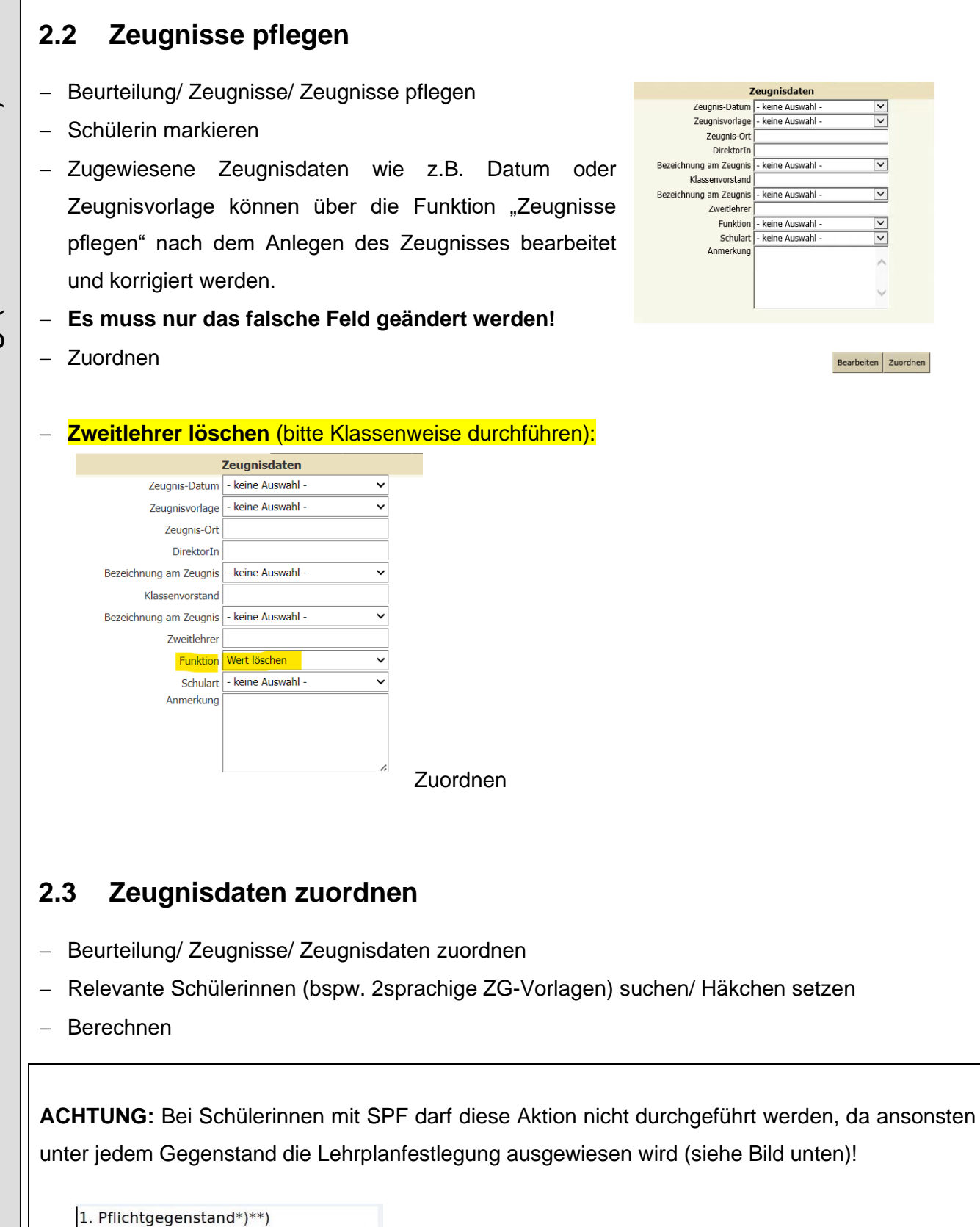

<span id="page-5-1"></span>Religion

Sachunterricht

Lehrplan Allgemeine Sonderschule

Lehrplan Allgemeine Sonderschule

<span id="page-6-1"></span><span id="page-6-0"></span>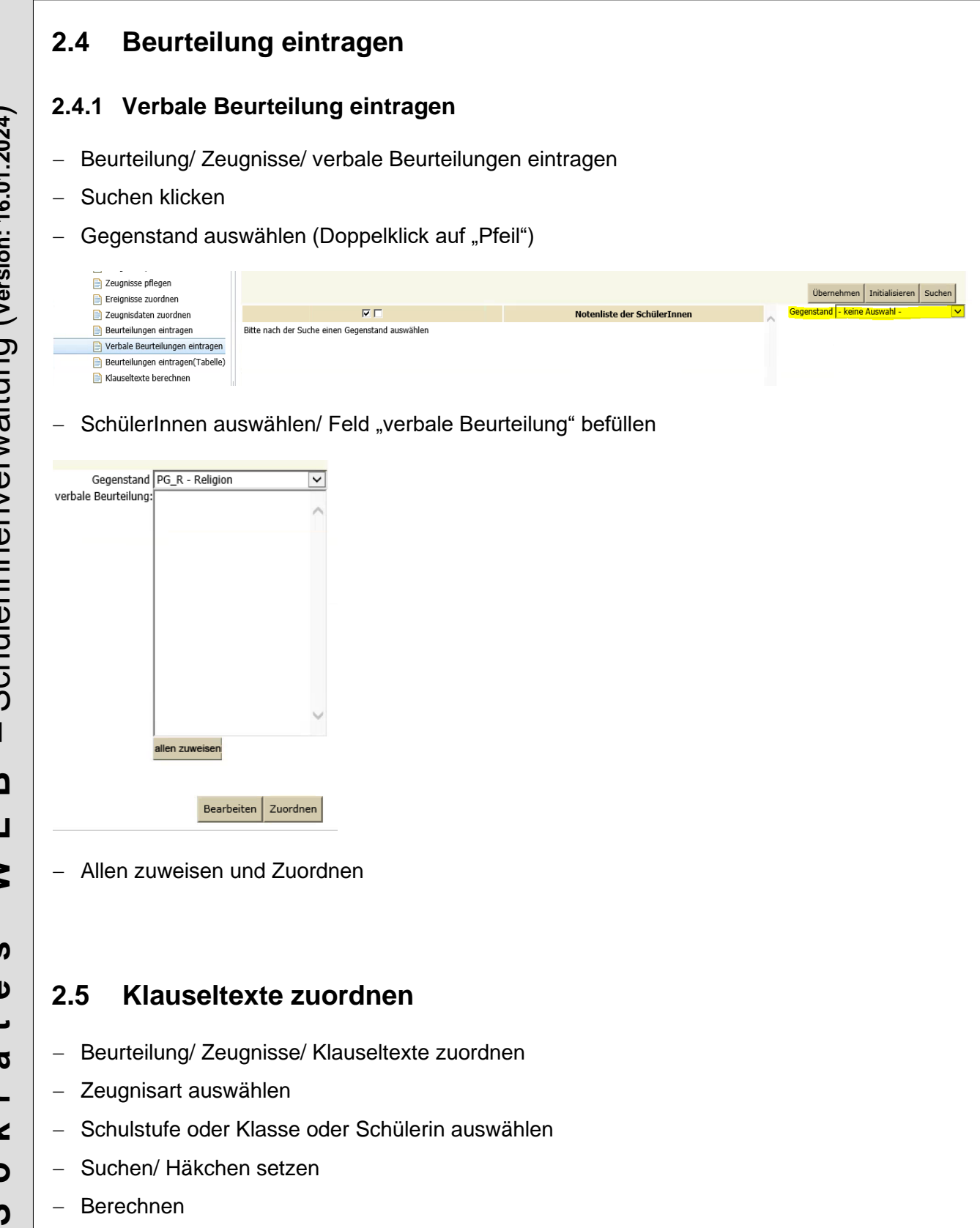

<span id="page-6-2"></span>Alle Klauseln werden automatisch nach den rechtlichen Grundlagen berechnet. Das Berechnen der Klauseln ist auch bei der Schulnachricht notwendig, es werden am Ausdruck aber keine Klauseltexte, außer SPF, Lehrplanfestlegungen und geänderte Leistungsgruppen, ausgewiesen.

#### <span id="page-7-0"></span>**2.6 Zusatztexte zuordnen**

- − Beurteilung/ Zeugnisse/ Zusatztexte zuordnen
- − Schulstufe oder Klasse oder Schülerin auswählen
- − Suchen/ Häkchen setzen/ Zusatztext auswählen
- − *"Datum Bewertungsgespräch"*

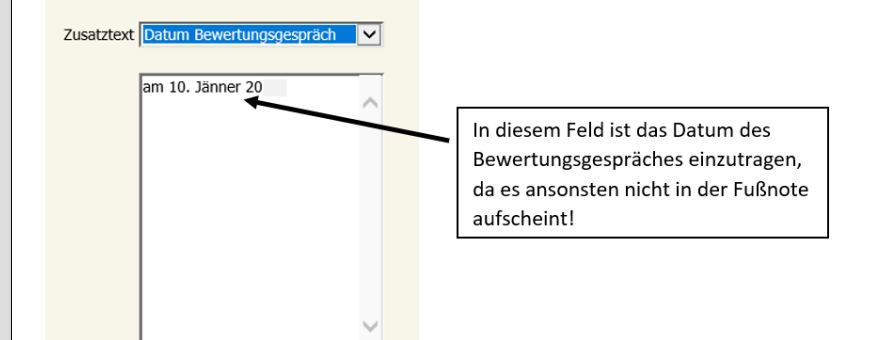

− Zuordnen

#### **Hinweis:**

Haben Eltern am Bewertungsgespräch nicht teilgenommen, ist statt dem Datum das Wort "nicht" einzutragen!

### <span id="page-8-0"></span>**2.7 Eintragung von Fördermaßnahmen**

Sollte das Bewertungsgespräch nicht stattgefunden haben oder der/die SchülerIn wird in einem Gegenstand negativ beurteilt, sind folgende Punkte umzusetzen:

#### *1. Kein Bewertungsgespräch stattgefunden:*

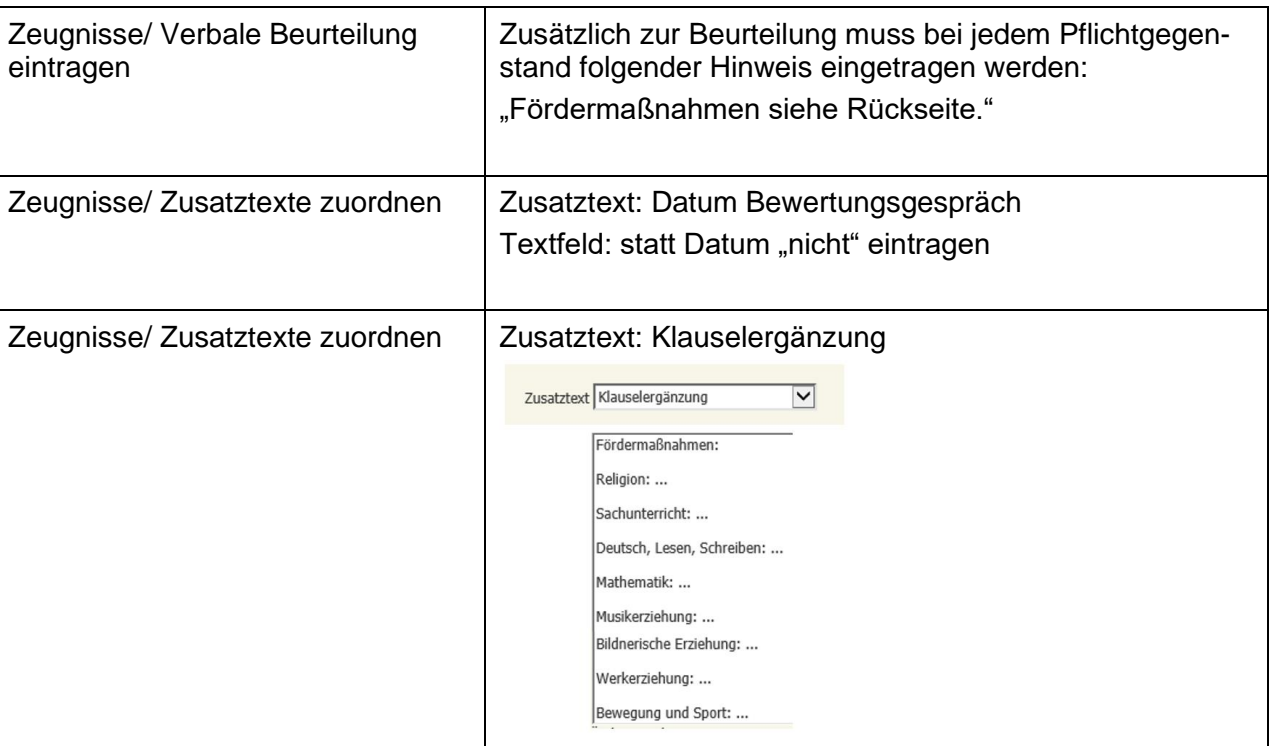

#### *2. Negative Beurteilung in einem oder mehreren Gegenständen:*

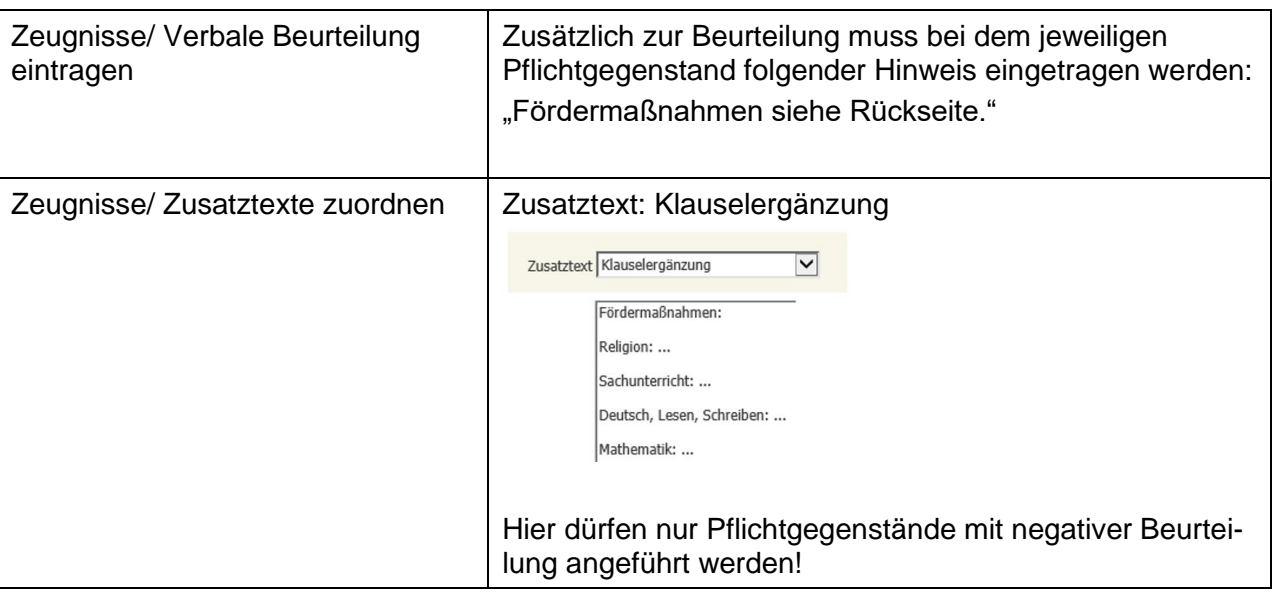

## <span id="page-9-0"></span>**3. Zeugnisdruck**

− Siehe Skript "Modul 5 – Schulnachrichten"

**Hinweis:**

**NUR für SchülerInnen mit Fördermaßnahmen ist ein zweiseitiges Zeugnis erlaubt! Hierfür**  beim Zeugnisdruck das Häkchen bei "zweiseitiges Zeugnis" setzen.

 $\Box$  Einzel-PDF $\blacktriangledown$  zweiseitiges Zeugnis $\Box$  Note als Text $\Box$  Zweitschrift

**Lt. Vorgabe Bildungsdirektion Kärnten muss das Zeugnis mit Fördermaßnahmen doppelseitig bedruckt werden! Es dürfen nicht zwei separate Seiten ausgegeben werden!**